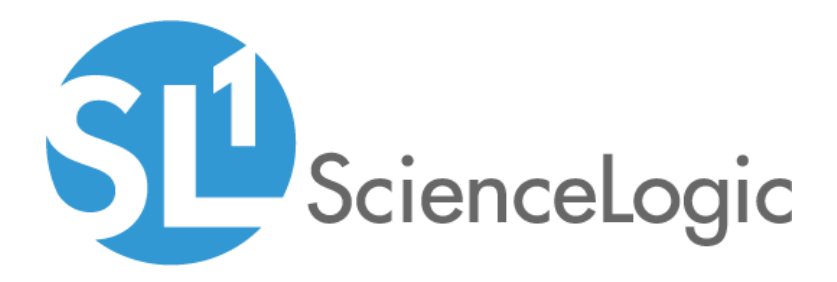

# Cisco Base Pack PowerPack Release Notes

Version 212

# Table of Contents

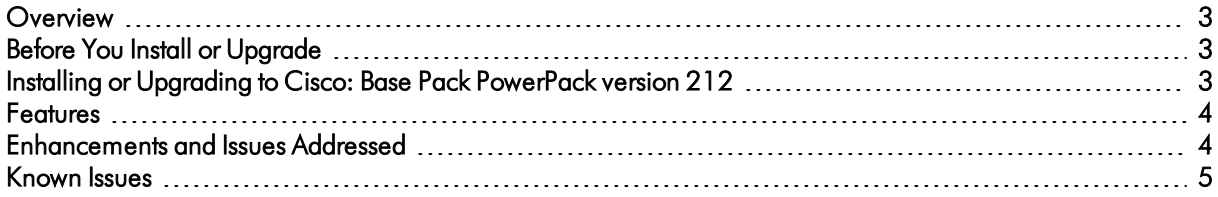

#### <span id="page-2-0"></span>**Overview**

Version 212 of the *Cisco: Base Pack* PowerPack includes new device classes, new Dynamic Applications, and addresses a number of issues.

- Minimum Required Platform Version: 8.14.0
- Support Status: GA

This document describes:

- <sup>l</sup> *Pre-install or [pre-upgrade](#page-2-1) information*
- <sup>l</sup> *The [installation](#page-2-3) and upgrade process for the PowerPack*
- <sup>l</sup> *The features [included](#page-3-0) in version 212*
- <sup>l</sup> *The [enhancements](#page-3-1) and issues addressed in version 212*
- <sup>l</sup> *The known issues that affect [version](#page-4-0) 212*

## <span id="page-2-1"></span>Before You Install or Upgrade

Ensure that you are running version 8.14.0 or later of SL1 before installing the *Cisco: Base Pack* PowerPack version 212.

<span id="page-2-3"></span>NOTE: For details on upgrading SL1, see the appropriate [ScienceLogic](https://portal.sciencelogic.com/portal/knowledge/manuals) Release Notes.

### <span id="page-2-2"></span>Installing or Upgrading to Cisco: Base Pack PowerPack ve rsion 212

To install the *Cisco: Base Pack* PowerPack for the first time or to upgrade from a previous version, perform the following steps:

TIP: By default, installing a new version of a PowerPack will overwrite all content in that PowerPack that has already been installed on the target system. You can use the *Enable Selective PowerPack Field Protection* setting in the Behavior Settings page (System > Settings > Behavior) to prevent the new version of the PowerPack from overwriting local changes for some commonly customized fields.

- NOTE: If you are currently using the Dynamic Applications in the *Cisco: Base Pack* PowerPack to monitor devices, collection errors might occur for one or two polling cycles during the installation of a new version. To prevent collection errors during an upgrade, you can optionally disable collection for monitored devices before performing the following steps and re-enable collection after the upgrade.
- 1. See the *Before You Install or [Upgrade](#page-2-1)* section. If you have not done so already, upgrade your system to the 8.14.0 or later release.
- 2. Download version 212 of the *Cisco: Base Pack* PowerPack from the Customer Portal to a local computer.
- 3. Go to the PowerPack Manager page (System > Manage > PowerPacks). Click the [Actions] menu and choose *Import PowerPack*. When prompted, import version 212 of the Cisco: Base Pack PowerPack.
- 4. After importing the PowerPack, you will be prompted to install the PowerPack. Click the [Install] button to install the PowerPack.
- 5. See the manual *Monitoring Switches, Routers, and Firewalls with SNMP* for instructions on using the PowerPack.

#### <span id="page-3-0"></span>Features

*Cisco: Base Pack* version 212 includes the following features:

- Dynamic Applications that collect CPU, environmental status, memory, and basic configuration data for Cisco devices
- Event Policies that are triggered when Cisco devices meet certain status criteria
- Device Classes for each type of Cisco device monitored
- Sample Credentials for discovering Cisco devices using SNMP
- <span id="page-3-1"></span>• A device Dashboard that displays host resource, interface, and topology information for Cisco devices

### Enhancements and Issues Addressed

The following enhancements and addressed issues are included in version 212 of the *Cisco: Base Pack* PowerPack:

- The "Cisco: VRF BGP Peers" Dynamic Application was added to the PowerPack.
- The following asset links were added to the PowerPack (in the format Dynamic Application/Collection Object/Asset Link):
	- <sup>o</sup> Cisco: FEX Configuration/Serial Number/Serial Number
	- <sup>o</sup> Cisco: FRU Control Configuration/Model Name/Model
	- <sup>o</sup> Cisco: FRU Control Configuration/Serial Number/Serial Number
	- <sup>o</sup> Device Software Version/IOS Version/Operating System
- 781 new device classes were added to the PowerPack.
- <sup>l</sup> All Dynamic Applications in version 212 of the *Cisco: Base Pack* have been updated to have *Collector Affinity* set to *Assigned collector*.
- "Cisco: Fan Configuration" is a new Dynamic Application that will report fan operational status as a percentage of total fans operational instead of individual fans as in the "Cisco: Environmental Status" Dynamic Application. To avoid duplicate events, we suggest disabling the fan status collection objects in the "Cisco: Environmental Status" Dynamic Application if the "Cisco: Fan Configuration" Dynamic Application is enabled.
- The "Cisco: Environmental Entity Status" Dynamic Application was added to the PowerPack.
- The "Cisco: Router IOS Version" Dynamic Application was renamed to the "Device Software Version" Dynamic Application.
- A number of guideline issues were fixed, such as guide text added to presentation objects, added threshold values, and adding missing descriptions to objects in the PowerPack.
- The "Discovery" collection object in the "Cisco: Environmental Status" Dynamic Application was updated to properly align the Dynamic Application to devices with environmental monitor OIDs.
- <sup>l</sup> The *Summarization State* was set to *Enabled* for all presentation objects in the "Cisco: IPSEC Global Ph1 Performance" and "Cisco: Fibre Channel Performance" Dynamic Applications.
- All collection objects (except Active Tunnels) for the "Cisco: IPSEC Global Ph1 Performance" Dynamic Application were updated from Performance Gauge to Performance Counter.
- The "Cisco: FRU Control Configuration" Dynamic Application was updated to address an issue in which extra, incorrect, and missing data was occurring for the "Module Status," "Power Status," "Fan Status," and "Power Information" collection groups.
- The device class for "ciscoC68xxVirtualSwitch" was updated to address an issue in which it was incorrectly classified as "UCS EN 120S".
- The following issues were addressed with the "Cisco: Temperature Sensor Performance" Dynamic Application:
	- <sup>o</sup> The overall performance of the Dynamic Application was improved.
	- <sup>o</sup> The Dynamic Application was updated to address an issue in which the SNMP walk was showing results but the Dynamic Application was not showing data.
	- <sup>o</sup> The Dynamic Application was updated to fix an issue with spikes in temperature values collected from devices.

### <span id="page-4-0"></span>Known Issues

The following known issue affects version 212 of the *Cisco: Base Pack* PowerPack:

- The "Cisco: Environmental Entity Status" Dynamic Application does not use any precise conversion for collected data values.
- The "Cisco: Environmental Entity Status" Dynamic Application does not align automatically when the PowerPack is upgraded from earlier versions to version 212. Nightly discovery is needed to align it, but if you need to align the Dynamic Application immediately, re-run the discovery session.

• A known issue with versions 8.6.2.3, 8.7.0, and 8.8.0 of the ScienceLogic platform is causing false events to be triggered when configuration Dynamic Applications attempt to collect data that is not available.

© 2003 - 2021, ScienceLogic, Inc.

All rights reserved.

#### LIMITATION OF LIABILITY AND GENERAL DISCLAIMER

ALL INFORMATION AVAILABLE IN THIS GUIDE IS PROVIDED "AS IS," WITHOUT WARRANTY OF ANY KIND, EITHER EXPRESS OR IMPLIED. SCIENCELOGIC™ AND ITS SUPPLIERS DISCLAIM ALL WARRANTIES, EXPRESS OR IMPLIED, INCLUDING, BUT NOT LIMITED TO, THE IMPLIED WARRANTIES OF MERCHANTABILITY, FITNESS FOR A PARTICULAR PURPOSE OR NON-INFRINGEMENT.

Although ScienceLogic™ has attempted to provide accurate information on this Site, information on this Site may contain inadvertent technical inaccuracies or typographical errors, and ScienceLogic™ assumes no responsibility for the accuracy of the information. Information may be changed or updated without notice. ScienceLogic™ may also make improvements and / or changes in the products or services described in this Site at any time without notice.

#### Copyrights and Trademarks

ScienceLogic, the ScienceLogic logo, and EM7 are trademarks of ScienceLogic, Inc. in the United States, other countries, or both.

Below is a list of trademarks and service marks that should be credited to ScienceLogic, Inc. The ® and ™ symbols reflect the trademark registration status in the U.S. Patent and Trademark Office and may not be appropriate for materials to be distributed outside the United States.

- ScienceLogic™
- EM7<sup>™</sup> and em7™
- Simplify IT™
- Dynamic Application™
- Relational Infrastructure Management™

The absence of a product or service name, slogan or logo from this list does not constitute a waiver of ScienceLogic's trademark or other intellectual property rights concerning that name, slogan, or logo.

Please note that laws concerning use of trademarks or product names vary by country. Always consult a local attorney for additional guidance.

#### **Other**

If any provision of this agreement shall be unlawful, void, or for any reason unenforceable, then that provision shall be deemed severable from this agreement and shall not affect the validity and enforceability of any remaining provisions. This is the entire agreement between the parties relating to the matters contained herein.

In the U.S. and other jurisdictions, trademark owners have a duty to police the use of their marks. Therefore, if you become aware of any improper use of ScienceLogic Trademarks, including infringement or counterfeiting by third parties, report them to Science Logic's legal department immediately. Report as much detail as possible about the misuse, including the name of the party, contact information, and copies or photographs of the potential misuse to: legal@sciencelogic.com

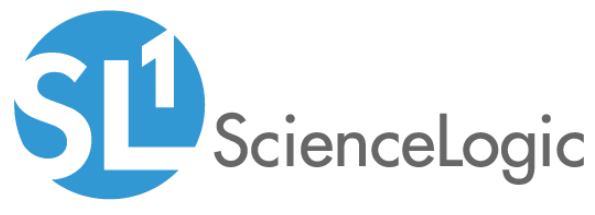

800-SCI-LOGIC (1-800-724-5644)

International: +1-703-354-1010